# Configurazione delle infra-vlan di System Neve nella VXLAN BGP VPN sugli switch Cisco Nexus 9000  $\overline{a}$

# Sommario

Introduzione **Prerequisiti Requisiti** Componenti usati Scenari d'uso Porta orfana su uno switch foglia in vPC Errore di uplink su uno switch foglia in vPC Switch Border Leaf in vPC Nodo bug **Configurazione** Esempio di rete **Configurazioni Verifica** Risoluzione dei problemi

# Introduzione

In questo documento viene descritto lo scopo del comando system nve infra-vlan nei fabric Virtual Extensible LAN Border Gateway Protocol Ethernet VPN (VXLAN BGP EVPN) basati sugli switch Cisco Nexus 9000 con sistema operativo NX-OS.

Quando gli switch Nexus 9000 sono configurati come VXLAN Leaf Switch, noti anche come VXLAN Tunnel End Point (VTEP) nel dominio vPC (Virtual Port Channel), è necessario avere una adiacenza di routing di backup di layer 3 tra di essi sul collegamento peer vPC con l'uso di una vlan di interfaccia. Questa VLAN deve essere locale per gli switch, non estesa sulla struttura VXLAN e appartenere alla VRF (Global Routing Table) predefinita.

Verificare che il comando nve infra-vlan del sistema sia presente sulle piattaforme Nexus 9000 con CloudScale ASIC (Tahoe) come gli switch Nexus 9300 che terminano con EX, FX e FX2 per specificare che la VLAN può fungere da uplink e inoltrare correttamente i frame con incapsulamento VXLAN sul peer link vPC.

Nota: Il presente documento non è applicabile agli switch Cisco Nexus 9000 che vengono eseguiti in modalità infrastruttura incentrata sull'applicazione (ACI) e gestiti da Cisco Application Policy Infrastructure Controller (APIC).

# **Prerequisiti**

# Requisiti

Cisco raccomanda la conoscenza dei seguenti argomenti:

- Software Nexus NX-OS
- VXLAN BGP VPN

## Componenti usati

Le informazioni fornite in questo documento si basano sulle seguenti versioni software e hardware:

- Cisco N9K-C93180YC-EX
- NXOS versione  $7.0(3)$  $17(6)$

Le informazioni discusse in questo documento fanno riferimento a dispositivi usati in uno specifico ambiente di emulazione. Su tutti i dispositivi menzionati nel documento la configurazione è stata ripristinata ai valori predefiniti. Se la rete è operativa, valutare attentamente eventuali conseguenze derivanti dall'uso dei comandi.

Nota: Nel documento vengono usati indifferentemente i termini Leaf Switch, VTEP e ToR.

# Scenari d'uso

Nei casi di utilizzo successivi viene mostrato quando è necessario configurare il comando system nve infra-vlan. In tutti questi casi, la VLAN 77 allocata deve essere definita come parte del comando system nve infra-vlan e usata per creare un'istanza dell'adiacenza di backup del routing di layer 3 sul collegamento peer vPC. Questa VLAN 777 deve essere parte del VRF (Global Routing Table) predefinito.

Nota: Questi casi di utilizzo descrivono lo scenario comune tra un host finale o i router fisicamente connessi agli switch foglia o bordo Cisco Nexus 9000 VXLAN. Analogamente, queste situazioni di utilizzo si verificano quando tra gli switch foglia Nexus 9000 e l'host finale o i router è presente uno switch di layer 2 o un bridge.

## Porta orfana su uno switch foglia in vPC

In questo scenario di utilizzo viene illustrato un host finale all'interno della struttura (host A) connesso a un singolo switch foglia Cisco Nexus 9000 VXLAN che fa parte di un dominio vPC. Questa connessione è nota come connessione a una porta orfana. Nell'ambito del routing, il traffico generato da un host terminale collegato a qualsiasi altro switch foglia del fabric è destinato, nella parte inferiore, all'indirizzo IP NVE Anycast (10.12.12.12) gestito contemporaneamente da entrambi gli switch foglia di vPC (switch foglia A e switch foglia B). In questo modo è possibile sfruttare tutti gli uplink da foglia a spina con l'uso del routing ECMP (Equal Cost Multi-Path). In questo scenario, dopo aver attraversato il dorso, i frame VXLAN destinati all'host A potrebbero

generare l'hash sulla foglia B che non ha una connessione diretta all'host A. Per consentire al traffico di attraversare il collegamento peer vPC, è necessario configurare le infra-vlan e il routing di backup del sistema.

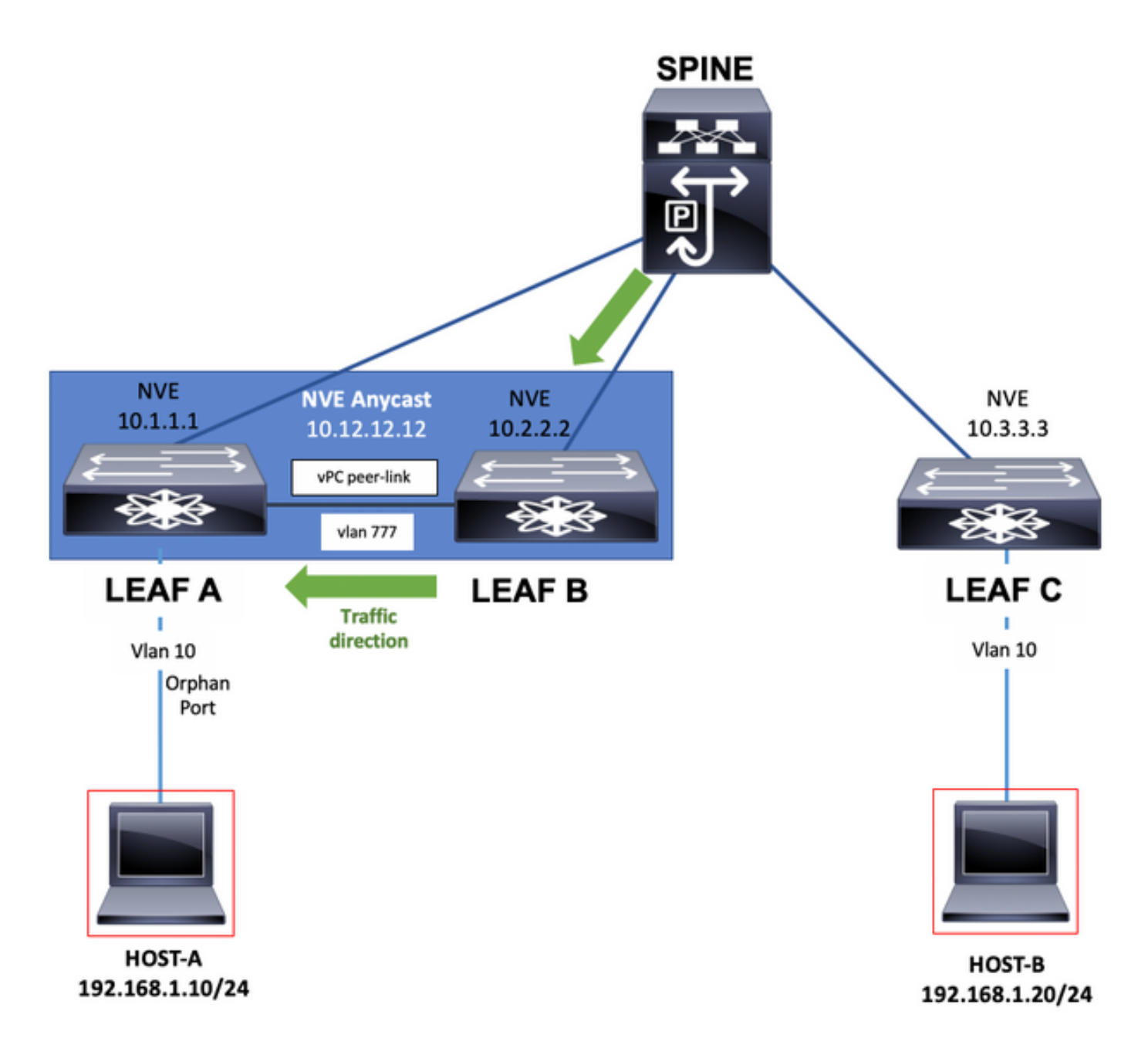

## Errore di uplink su uno switch foglia in vPC

In questo caso di utilizzo, l'host finale (host A) all'interno della struttura ha una doppia sede per entrambi gli switch foglia Cisco Nexus 9000 VXLAN in un dominio vPC. Tuttavia, in caso di guasto di tutti gli uplink su uno degli switch Leaf in vPC in grado di isolarlo completamente dagli switch Spine, il sistema nve infra-vlan e il routing di backup sono richiesti per il traffico che attraversi il collegamento peer vPC che è ora l'unico percorso possibile verso il dorso. Ad esempio, il diagramma mostra come il traffico dell'host A abbia eseguito l'hashing del proprio frame allo switch isolato Foglia A. Il frame deve ora attraversare il collegamento peer vPC.

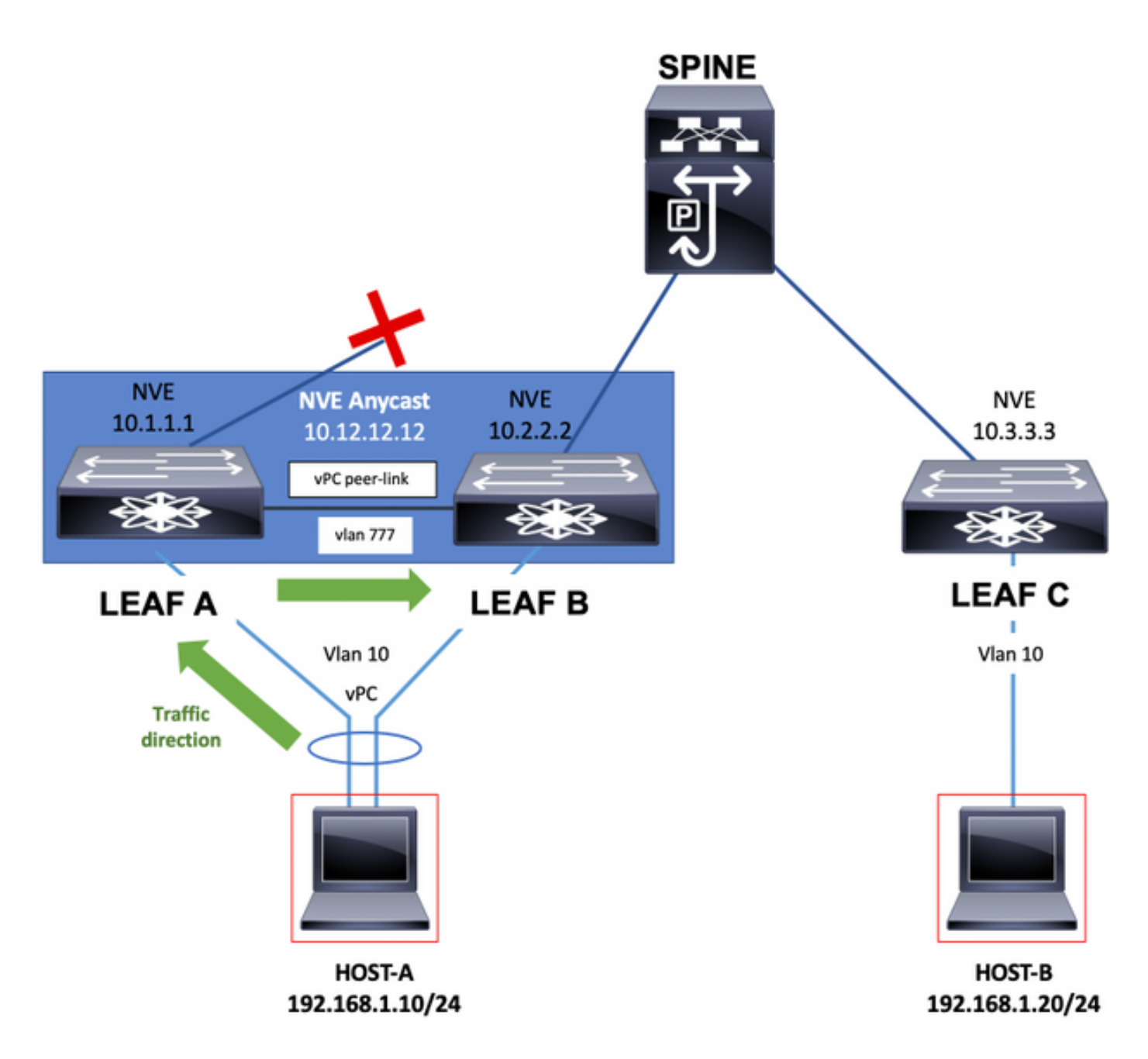

### Switch Border Leaf in vPC

Gli switch Border Leaf che forniscono connettività dal fabric VXLAN tramite lo scambio di prefissi di rete con router esterni, possono essere installati nel vPC.

Questa connettività ai router esterni può essere vista astrattamente come connettività alla WAN.

In caso di errore del collegamento, gli switch Border Leaf con connettività alla WAN potrebbero avere una singola connessione. In questo caso, per consentire al traffico di attraversare il collegamento peer vPC, è necessario configurare le infra-vlan del sistema e il routing di backup, come mostrato nello schema successivo.

Nota: Per gli esempi seguenti, in aggiunta alla VLAN nella tabella di routing globale, deve essere presente una parte VLAN della VRF del tenant che basa lo scambio di prefissi di rete con l'uso di route statiche o di un protocollo di routing tra gli switch Border Leaf sul collegamento peer vPC. Questa operazione è necessaria per popolare la tabella di routing Tenant-VRF.

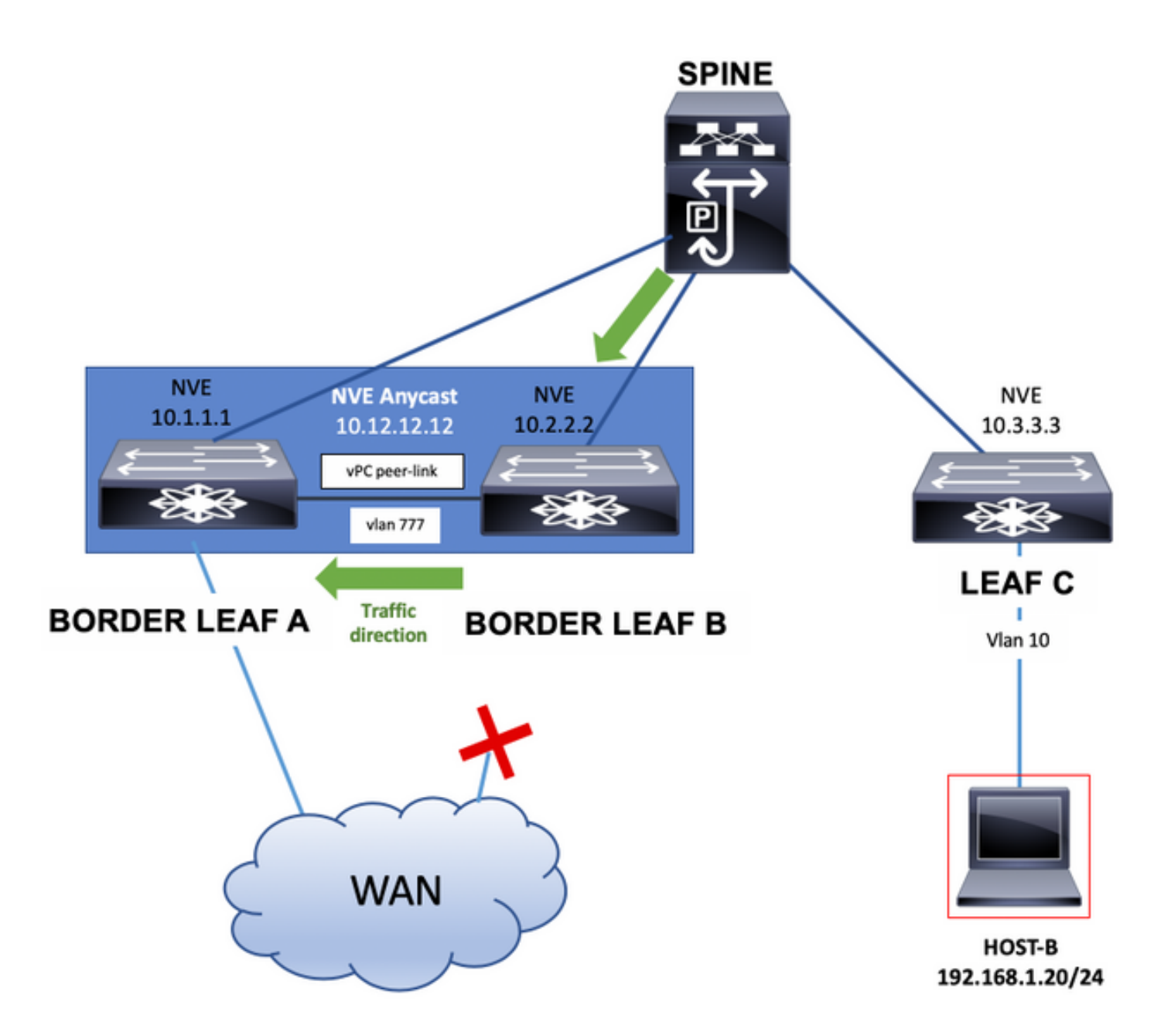

Gli switch Border Leaf possono anche annunciare i loopback dell'interfaccia sul collegamento peer vPC utilizzando route statiche o un protocollo di routing istanziato in un tenant-VRF. Il traffico verrà trasferito anche tramite il collegamento peer vPC.

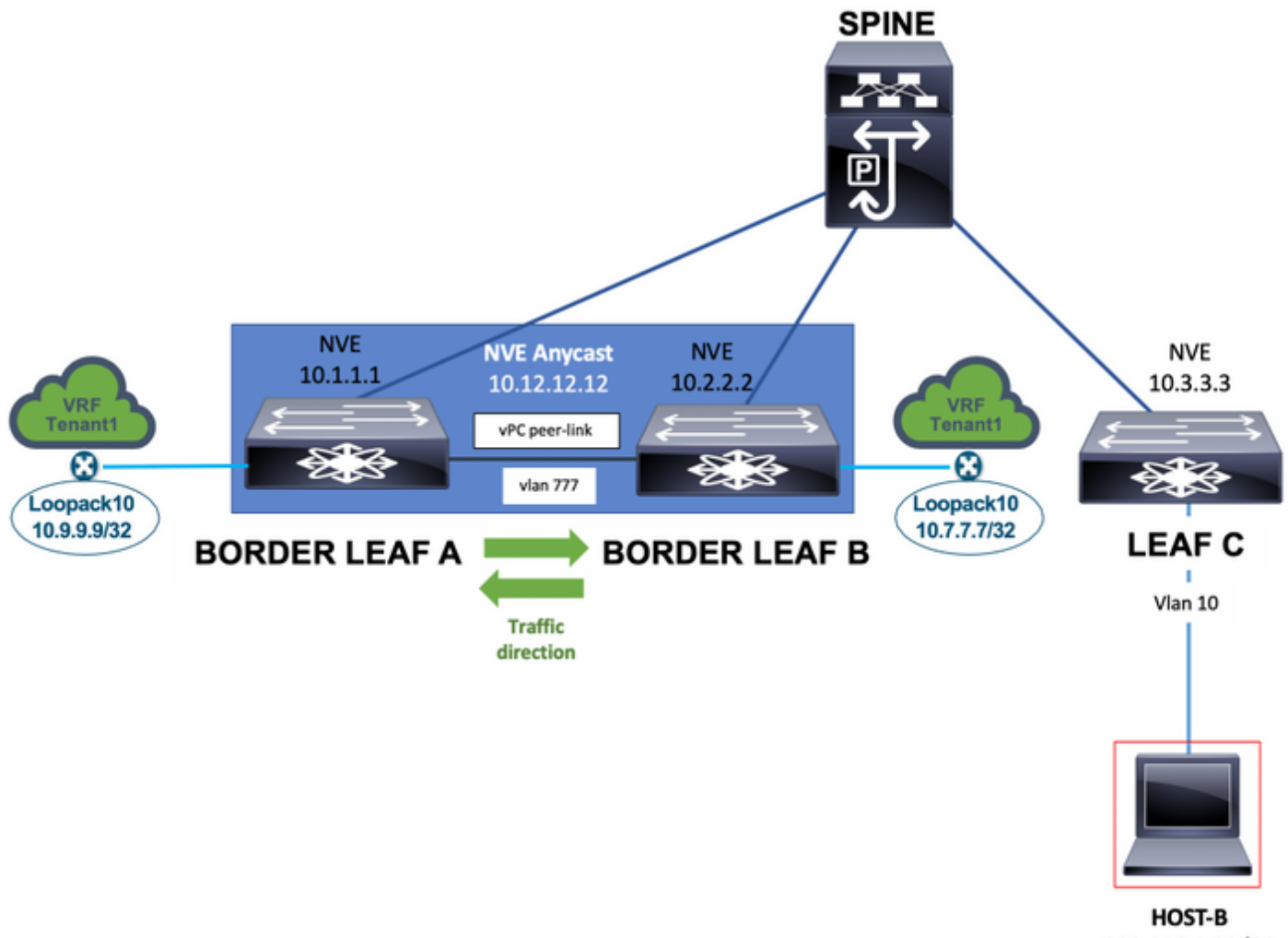

192.168.1.20/24

Infine, i router esterni collegati da una singola rete domestica agli switch Border Leaf possono annunciare i prefissi di rete che possono essere richiesti per avere il collegamento peer vPC nel percorso del traffico di rete, come mostrato nel diagramma successivo.

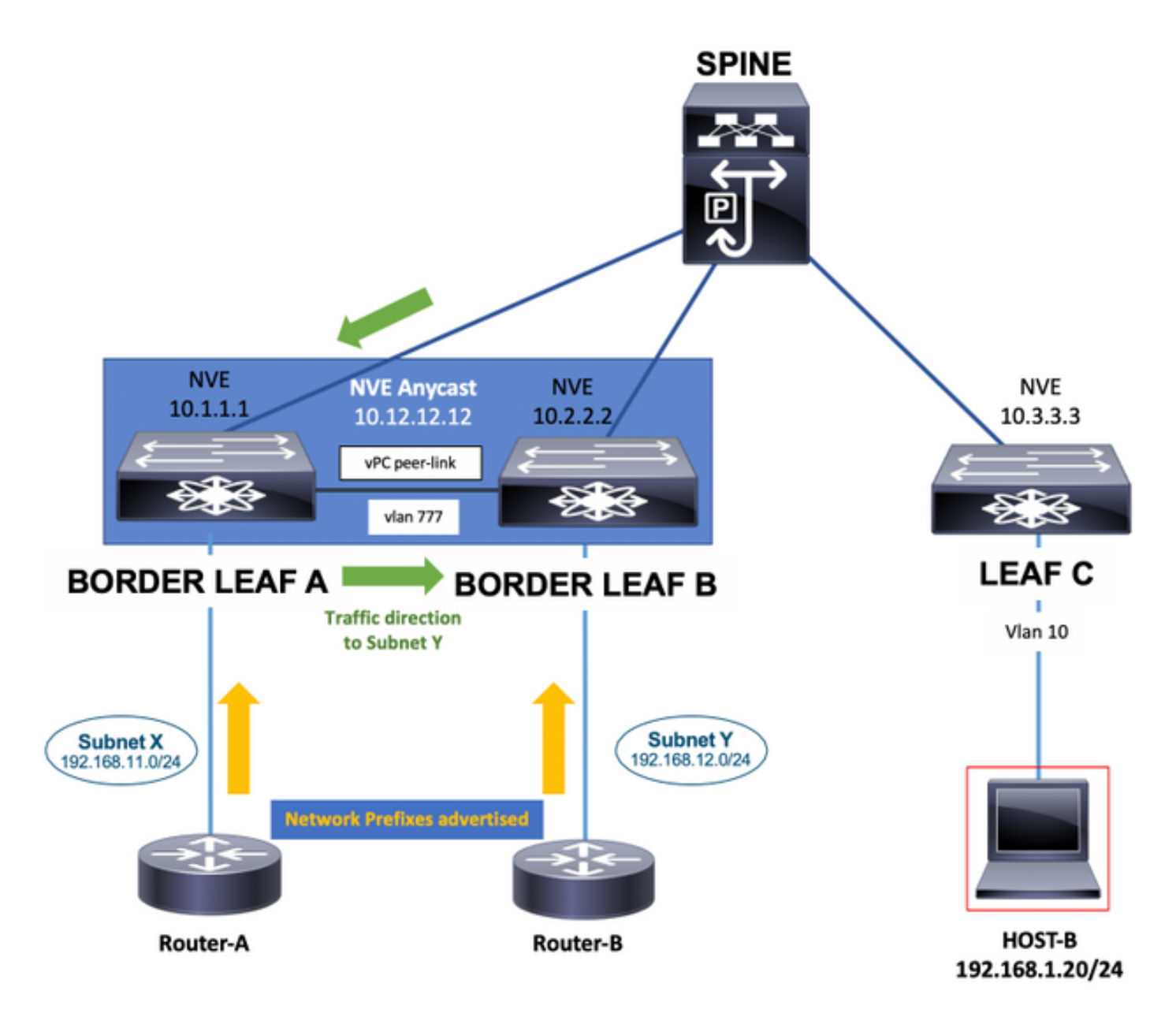

## Nodo bug

Nel caso di utilizzo di un nodo bud, è possibile collegare un VTEP basato su hardware o software agli switch foglia VXLAN Cisco Nexus 9000. Questo VTEP può inviare agli switch foglia VXLAN traffico incapsulato. La VLAN utilizzata per la connettività con questo VTEP hardware o software deve essere aggiunta al comando system nve infra-vlan.

In questo caso, oltre alla VLAN 77, è la VLAN 10.

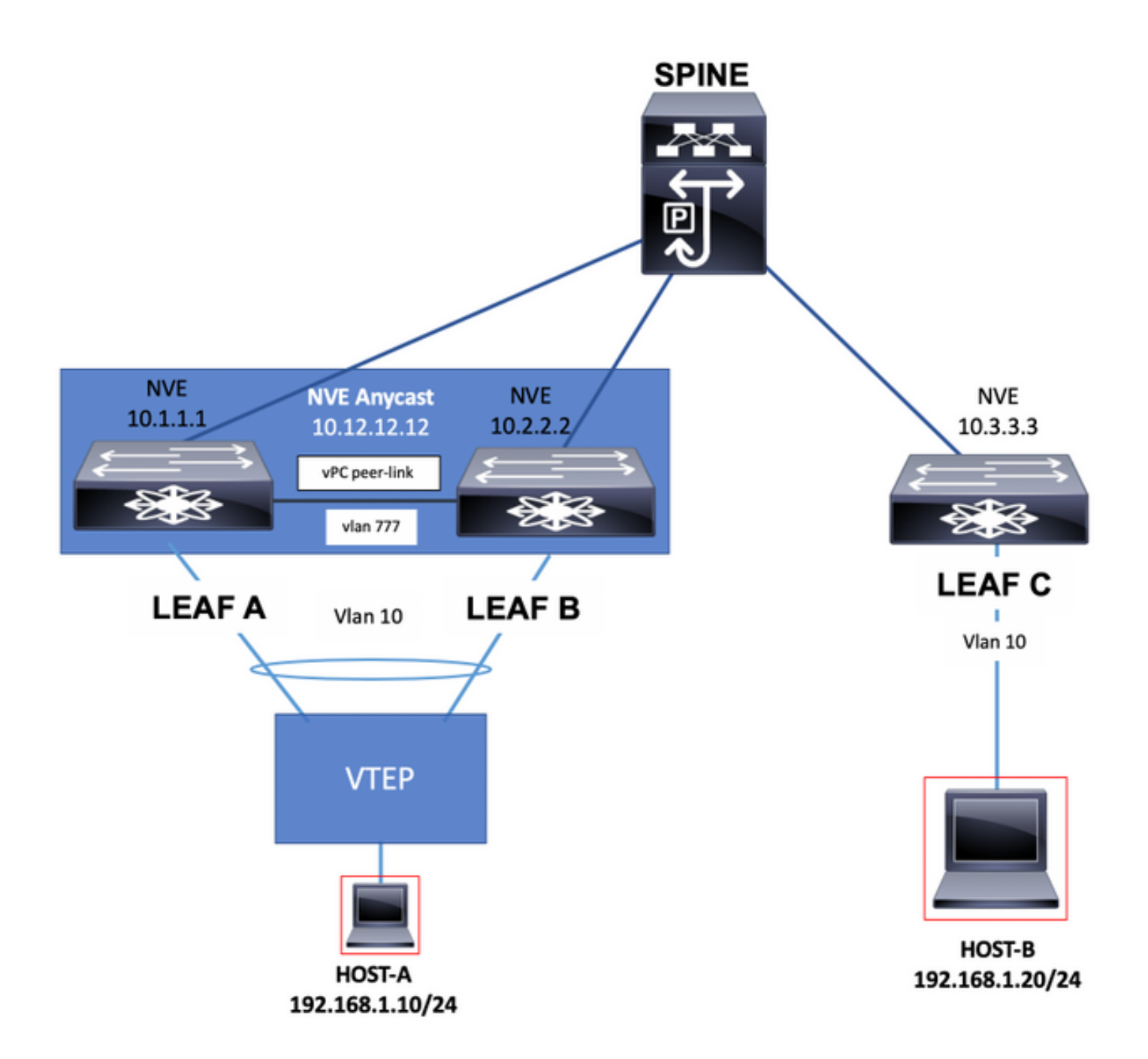

# **Configurazione**

In questo scenario, FOGLIA A e FOGLIA B sono VTEP in vPC.

La Vlan 777 è stata scelta per partecipare al protocollo di routing sottostante, in questo caso Open Shortest Path First (OSPF).

Su ciascuno switch LEAF A e LEAF B, OSPF ha formato un'adiacenza con lo switch SPINE sull'uplink e tra di essi sul collegamento peer vPC.

OSPF o Intermediate System-to-Intermediate System (IS-IS) può essere il protocollo di routing in uso nell'underlay.

Nota: nella sezione di configurazione della vlan 777 non è configurato alcun comando vnsegment. Ciò significa che la vlan non è estesa sul fabric VXLAN e che è locale sugli switch. Aggiungere il comando system nve infra-vlan in modalità di configurazione globale e scegliere la vlan 777 perché è la vlan utilizzata per la adiacenza OSPF sottostante.

Nota: Le infra-vlan del sistema nve sono richieste solo su Nexus 9000 con CloudScale ASIC (Tahoe) come Nexus 9300 che termina in EX, FX e FX2.

#### FOGLIA A

LEAF\_A# show ip ospf neighbors OSPF Process ID 1 VRF default Total number of neighbors: 2 Neighbor ID Pri State Up Time Address 1nterface 10.255.255.254 1 FULL/ - 00:02:52 10.255.255.254 Eth1/6 10.255.255.2 1 FULL/ - 02:16:10 10.1.2.2 Vlan777

```
LEAF_A#
```
LEAF\_A# show running-config vlan 777 !Command: show running-config vlan 777 !Running configuration last at: Tue Jul 16 19:45:24 2019 !Time: Tue Jul 16 19:48:46 2019 version 7.0(3)I7(6) Bios:version 07.65 vla vlan 777 name BACKUP\_VLAN\_ROUTING\_NVE\_INFRA LEAF\_A#

LEAF\_A# show running-config interface vlan 777 !Command: show running-config interface Vlan777 !Running configuration last done at: Tue Jul 16 19:45:24 2019 !Time: Tue Jul 16 19:46:33 2019 version 7.0(3)I7(6) Bios:version 07.65 interface Vlan777 no shutdown no ip redirects ip address 10.1.2.1/24 no ipv6 redirec ospf network point-to-point ip router ospf 1 area 0.0.0.0 LEAF\_A#

LEAF\_A# configure terminal Enter configuration commands, one per line. End with CNTL/Z. LEAF\_A(config)# **system nve infra-vlans** ?

 $\langle$ 1-3967> VLAN ID 1-4094 or range(s): 1-5, 10 or 2-5,7-19 (The range of vlans configured must not exc 512)

LEAF\_A(config)# **system nve infra-vlans** 777 LEAF\_A(config)#

#### FOGLIA B

LEAF\_B# show ip ospf neighbors OSPF Process ID 1 VRF default Total number of neighbors: 2 Neighbor ID Pri State Up Time Address Interface 02:21:53 10.255.255.254 Eth1/5 10.255.255.1 1 FULL/ - 02:13:51 10.1.2.1 Vlan777 LEAF\_B#

LEAF\_B# show running-config vlan 777 !Command: show running-config vlan 777 !Running configuration last at: Tue Jul 16 18:17:29 2019 !Time: Tue Jul 16 19:49:19 2019 version 7.0(3)I7(6) Bios:version 07.65 vla vlan 777 name BACKUP\_VLAN\_ROUTING\_NVE\_INFRA LEAF\_B#

LEAF\_B# sh running-config interface vlan 777 !Command: show running-config interface Vlan777 !Running configuration last done at: Tue Jul 16 18:17:29 2019 !Time: Tue Jul 16 19:48:14 2019 version 7.0(3)I7(6) Bios:version 07.65 interface Vlan777 no shutdown no ip redirects ip address 10.1.2.2/24 no ipv6 redirec ospf network point-to-point ip router ospf 1 area 0.0.0.0 LEAF\_B#

LEAF\_B# configure terminal Enter configuration commands, one per line. End with CNTL/Z. LEAF\_B(config)# **system nve infra-vlans** ?

 $\langle$ 1-3967> VLAN ID 1-4094 or range(s): 1-5, 10 or 2-5,7-19 (The range of vlans configured must not exc 512)

LEAF\_B(config)# **system nve infra-vlans** 777 LEAF\_B(config)#

Nota: Non è necessario configurare alcune combinazioni di infra VLAN. Ad esempio, 2 e 514, 10 e 522, che sono distanti 512.

# Esempio di rete

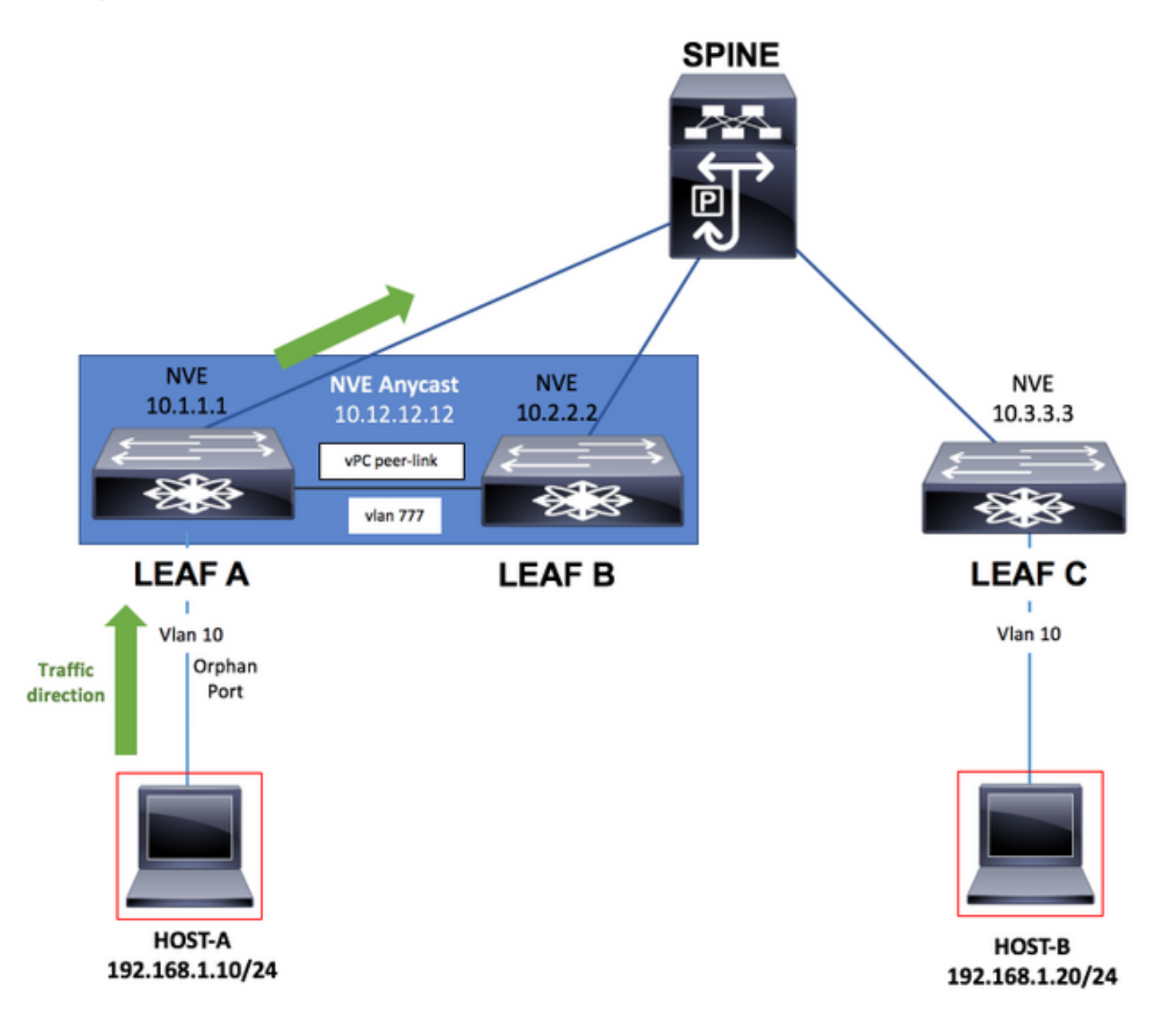

## **Configurazioni**

### FOGLIA A

```
configure terminal
!
hostname LEAF_A
!
nv overlay evpn
feature ospf
feature bgp
feature interface-vlan
feature vn-segment-vlan-based
feature nv overlay
```

```
feature vpc
feature lacp
!
vlan 10
   name VLAN_10_VRF_RED
   vn-segment 1000
vlan 100
   name L3_VNI_VRF_RED
   vn-segment 10000
vlan 777
   name BACKUP_VLAN_ROUTING_NVE_INFRA
!
vpc domain 1
   peer-keepalive destination 10.82.140.99 source 10.82.140.98 vrf management
   peer-switch
   peer-gateway
   layer3 peer-router
!
interface Ethernet1/1
   switchport
   switchport mode trunk
   channel-group 1 mode active
   no shutdown
!
interface Port-Channel1
   vpc peer-link
   no shutdown
!
interface Vlan777
no shutdown
no ip redirects
ip address 10.1.2.1/24
no ipv6 redirects
ip ospf network point-to-point
ip router ospf 1 area 0.0.0.0
! fabric forwarding anycast-gateway-mac 000a.000b.000c ! vrf context RED vni 10000 rd auto address-family
ipv4 unicast route-target both auto route-target both auto evpn ! interface Ethernet1/6 description TO
no switchport medium p2p ip unnumbered loopback1 ip ospf network point-to-point ip router ospf 1 area 0.0.0.0
no shutdown ! interface Ethernet1/54 description TO HOST-A switchport switchport access vlan 10 spannin
port type edge no shutdown ! interface loopback0 description NVE LOOPBACK ip address 10.1.1.1/32 ip add
10.12.12.12/32 secondary ip router ospf 1 area 0.0.0.0 interface loopback1 description OSPF & BGP ID ip
address 10.255.255.1/32 ip router ospf 1 area 0.0.0.0 ! interface Vlan100 no shutdown vrf member RED no
redirects
ip forward
no ipv6 redirects ! interface Vlan10 no shutdown vrf member RED ip address 192.168.1.1/24 fabric forwar
```
mode anycast-gateway ! interface nvel host-reachability protocol bgp source-interface loopback0 member 1000 ingress-replication protocol bgp member vni 10000 associate-vrf no shutdown ! router ospf 1 router-id 10.255.255.1 ! router bgp 65535 router-id 10.255.255.1 address-family ipv4 unicast address-family l2vpn evpn neighbor 10.255.255.254 remote-as 65535 update-source loopback1 address-family ipv4 unicast address-family l2vpn evpn send-community send-community extended vrf RED address-family ipv4 unicast advertise l2vpn e evpn vni 1000 l2 rd auto route-target import auto route-target export auto ! end

#### FOGLIA B

```
configure terminal
!
hostname LEAF_B
!
nv overlay evpn
feature ospf
feature bgp
```

```
feature interface-vlan
feature vn-segment-vlan-based
feature nv overlay
feature vpc
feature lacp
!
vlan 10
   name VLAN_10_VRF_RED
   vn-segment 1000
vlan 100
   name L3_VNI_VRF_RED
   vn-segment 10000
vlan 777
   name BACKUP_VLAN_ROUTING_NVE_INFRA
!
vpc domain 1
   peer-keepalive destination 10.82.140.98 source 10.82.140.99 vrf management
   peer-switch
   peer-gateway
   layer3 peer-router
!
interface Ethernet1/1
   switchport
   switchport mode trunk
   channel-group 1 mode active
   no shutdown
!
interface Port-Channel1
   vpc peer-link
   no shutdown
!
interface Vlan777
no shutdown
no ip redirects
ip address 10.1.2.2/24
no ipv6 redirects
ip ospf network point-to-point
ip router ospf 1 area 0.0.0.0
! fabric forwarding anycast-gateway-mac 000a.000b.000c ! vrf context RED vni 10000 rd auto address-fami
ipv4 unicast route-target both auto route-target both auto evpn ! interface Ethernet1/5 description TO
no switchport medium p2p ip unnumbered loopback1 ip ospf network point-to-point ip router ospf 1 area 0.0.0.0
no shutdown ! interface loopback0 description NVE LOOPBACK ip address 10.2.2.2/32 ip address 10.12.12.12/32
secondary ip router ospf 1 area 0.0.0.0 interface loopback1 description OSPF & BGP ID ip address
10.255.255.2/32 ip router ospf 1 area 0.0.0.0 ! interface Vlan100 no shutdown vrf member RED no ip redi
ip forward
no ipv6 redirects ! interface Vlan10 no shutdown vrf member RED ip address 192.168.1.1/24 fabric forwar
mode anycast-gateway ! interface nvel host-reachability protocol bgp source-interface loopback0 member
1000 ingress-replication protocol bgp member vni 10000 associate-vrf no shutdown ! router ospf 1 router-id
10.255.255.2 ! router bgp 65535 router-id 10.255.255.2 address-family ipv4 unicast address-family l2vpn evpn
neighbor 10.255.255.254 remote-as 65535 update-source loopback1 address-family ipv4 unicast address-family
l2vpn evpn send-community send-community extended vrf RED address-family ipv4 unicast advertise l2vpn e
evpn vni 1000 l2 rd auto route-target import auto route-target export auto ! end
FOGLIA C
configure terminal
```

```
!
hostname LEAF_C
!
nv overlay evpn
feature ospf
feature bgp
feature interface-vlan
feature vn-segment-vlan-based
feature nv overlay
```

```
!
vlan 10
   name VLAN_10_VRF_RED
   vn-segment 1000
vlan 100
   name L3_VNI_VRF_RED
   vn-segment 10000
vlan 777
   name BACKUP_VLAN_ROUTING_NVE_INFRA
!
fabric forwarding anycast-gateway-mac 000a.000b.000c
!
vrf context RED
   vni 10000
   rd auto
   address-family ipv4 unicast
     route-target both auto
     route-target both auto evpn
!
interface Ethernet1/1
   description TO SPINE
   no switchport
   medium p2p
   ip unnumbered loopback1
   ip ospf network point-to-point
   ip router ospf 1 area 0.0.0.0
   no shutdown
!
interface Ethernet1/49
   description TO HOST-A
   switchport
   switchport access vlan 10
   spanning-tree port type edge
   no shutdown
!
interface loopback0
   description NVE LOOPBACK
   ip address 10.3.3.3/32
   ip router ospf 1 area 0.0.0.0
!
interface loopback1
   description OSPF & BGP ID
   ip address 10.255.255.3/32
   ip router ospf 1 area 0.0.0.0
!
interface Vlan100
   no shutdown
   vrf member RED
   no ip redirects
ip forward
no ipv6 redirects ! interface Vlan10 no shutdown vrf member RED ip address 192.168.1.1/24 fabric forwar
mode anycast-gateway ! interface nvel host-reachability protocol bgp source-interface loopback0 member
1000 ingress-replication protocol bgp member vni 10000 associate-vrf no shutdown ! router ospf 1 router-id
10.255.255.3 ! router bgp 65535 router-id 10.255.255.3 address-family ipv4 unicast address-family l2vpn evpn
neighbor 10.255.255.254 remote-as 65535 update-source loopback1 address-family ipv4 unicast address-family
l2vpn evpn send-community send-community extended vrf RED address-family ipv4 unicast advertise l2vpn e
```
evpn vni 1000 l2 rd auto route-target import auto route-target export auto ! end

#### **DORSO**

```
configure terminal
!
hostname SPINE
!
nv overlay evpn
feature ospf
feature bgp
feature nv overlay
!
interface Ethernet1/5
   description TO LEAF A
   no switchport
   medium p2p
   ip unnumbered loopback1
   ip ospf network point-to-point
   ip router ospf 1 area 0.0.0.0
   no shutdown
!
interface Ethernet1/6
   description TO LEAF B
   no switchport
   medium p2p
   ip unnumbered loopback1
   ip ospf network point-to-point
   ip router ospf 1 area 0.0.0.0
   no shutdown
!
interface Ethernet1/1
   description TO LEAF C
   no switchport
   medium p2p
   ip unnumbered loopback1
   ip ospf network point-to-point
   ip router ospf 1 area 0.0.0.0
   no shutdown
!
interface loopback1
   description OSPF & BGP ID
   ip address 10.255.255.254/32
   ip router ospf 1 area 0.0.0.0
!
router ospf 1
   router-id 10.255.255.254
!
router bgp 65535
   router-id 10.255.255.254
   address-family ipv4 unicast
   address-family l2vpn evpn
     retain route-target all
   neighbor 10.255.255.1
     remote-as 65535
     update-source loopback1
     address-family ipv4 unicast
     address-family l2vpn evpn
       send-community
       send-community extended
       route-reflector-client
   neighbor 10.255.255.2
     remote-as 65535
     update-source loopback1
     address-family ipv4 unicast
     address-family l2vpn evpn
       send-community
       send-community extended
```

```
 route-reflector-client
  neighbor 10.255.255.3
    remote-as 65535
     update-source loopback1
     address-family ipv4 unicast
    address-family l2vpn evpn
      send-community
      send-community extended
      route-reflector-client
!
```

```
end
```
# **Verifica**

Eseguire il comando show system nve infra-vlan e verificare che la vlan sia visualizzata in Vlan infra attualmente attive.

### FOGLIA A

LEAF\_A# show system nve infra-vlans Currently active infra Vlans: 777 Available Infra Vlans : 7-264,266-511,519-776,778-1023,1031-1288,1290-1535,1543-1800,1802-2047,2055- 2312,2314-2559,2567-2824,2826-3071,3079-3336,3338-3583,3591-3848,3850-3967 \*Configuration of two infra-vlans which are 512 apart is not allowed. Ex: 4, 516 are not allowed to be configured together LEAF\_A#

### FOGLIA B

LEAF\_B# show system nve infra-vlans Currently active infra Vlans: 777 Available Infra Vlans : 7-264,266-511,519-776,778-1023,1031-1288,1290-1535,1543-1800,1802-2047,2055- 2312,2314-2559,2567-2824,2826-3071,3079-3336,3338-3583,3591-3848,3850-3967 \*Configuration of two infra-vlans which are 512 apart is not allowed. Ex: 4, 516 are not allowed to be configured together LEAF\_B#

Nota: Si consiglia di usare le interfacce fisiche di layer 3 come uplink per trasportare il traffico VXLAN nella struttura. Le sottointerfacce di layer 3 non sono supportate. Per usare le vlan di interfaccia per trasportare il traffico VXLAN, verificare che la vlan sia identificata anche con il sistema di comando nve infra-vlan sul collegamento peer vPC.

# Risoluzione dei problemi

Nel caso in cui lo switch LEAF A soffra di un errore di uplink e non si connetta più direttamente allo switch SPINE, è comunque possibile raggiungere la porta usando l'infra-vlan sul collegamento peer vPC usato come uplink di backup verso lo switch SPINE.

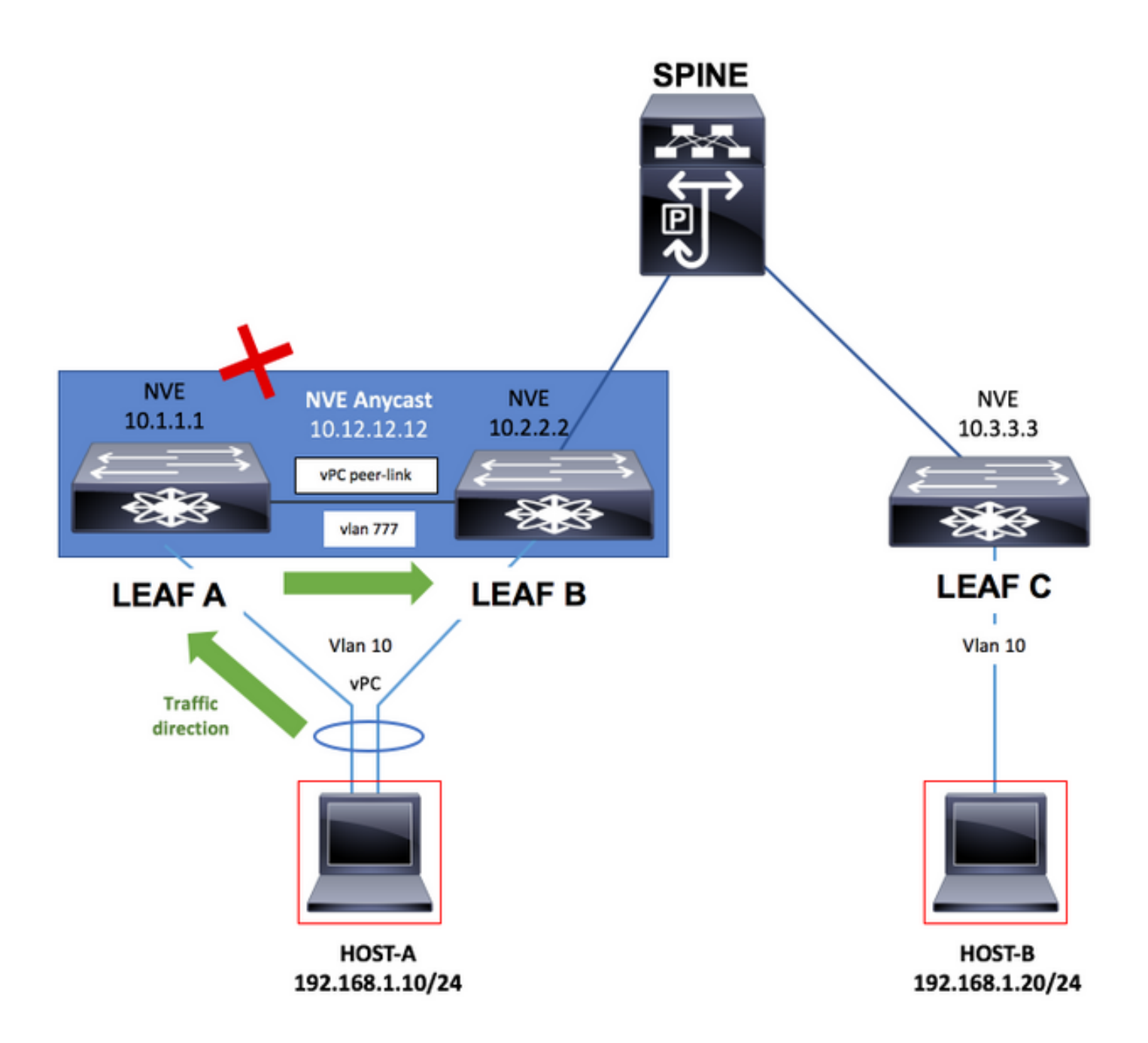

### FOGLIA A

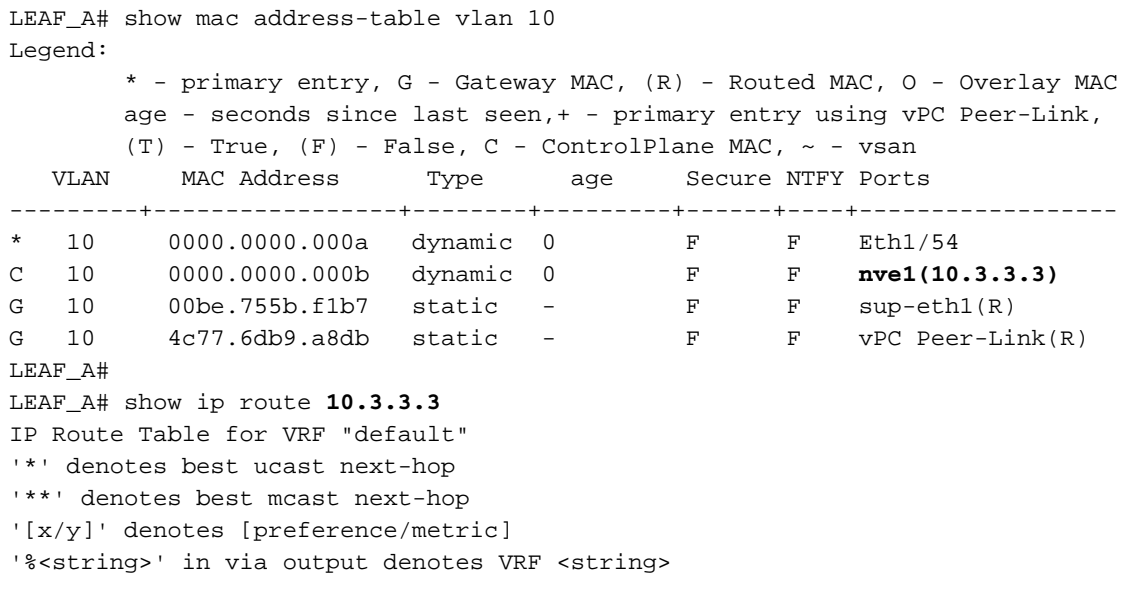

 \*via 10.1.2.2, **Vlan777**, [110/49], 00:01:39, ospf-1, intra LEAF\_A# LEAF\_A# show system nve infra-vlans **Currently active infra Vlans: 777** Available Infra Vlans : 7-264,266-511,519-776,778-1023,1031-1288,1290-1535,1543-1800,1802-2047,2055- 2312,2314-2559,2567-2824,2826-3071,3079-3336,3338-3583,3591-3848,3850-3967 \*Configuration of two infra-vlans which are 512 apart is not allowed. Ex: 4, 516 are not allowed to be configured together LEAF\_A#